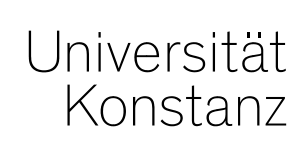

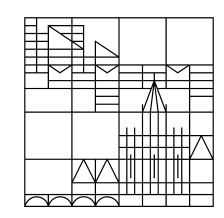

# **Austausch zum Campusmanagement**

Konstanz, 29.04.2020

#### **Themen**

- 1. Portlet zur Information der Studierenden
- 2. Umgang mit bestehenden Zulassungen
- 3. Planung von Nachprüfungen
- Anlegen neuer Prüfungssätze
- Prüfung mit Veranstaltungskopplung erzeugen
- Prüfungsperiode definieren und Bemerkungsfeld öffnen
- Bemerkung eintragen
- Studierendensicht

#### **1. Portlet zur Information der Studierenden**

Im "Corona-Portlet" auf der Studierenden-Startseite zum Notbetrieb informieren wir die Studierenden zentral über :

- Nachholprüfungen mit geplantem Prüfungszeitraum
- sobald möglich auf die spezifischen Hinweise zum Anmeldeverfahren sowie
- weiteren Abläufe.

Außerdem wird das Portlet vermutlich noch einen Hinweis auf den Antrag zur Reduktion der Fachsemesteranzahl auf den Abschlussdokumenten enthalten, der im Einzelfall gestellt werden kann, um Nachteile für Studierende zu verhindern.

#### **2. Umgang mit bestehenden Zulassungen**

Studierende, die sich bereits zu einer nicht stattgefundenen Prüfung angemeldet haben und zugelassen waren, müssen sich zum neuen Prüfungstermin nochmals anmelden.

Damit das möglich ist und die Versuchszählung nicht verfälscht wird, wird das Team Campusmanagement alle Zulassungen von betroffenen Prüfungen mit dem Vermerk "Rücktritt mit anerkanntem Grund" (RM) abändern.

Die Teilnehmenden der Prüfungstermine des WiSe 2019/20 - dann mit dem Vermerk "RM", finden sich weiterhin unter "Leistungen bearbeiten" für Sie sichtbar an der jeweiligen Prüfung. Allerdings tauchen Teilnehmer, die von der Prüfung zurückgetreten sind, nicht mehr auf Teilnehmerund Anmeldelisten auf und können daher auch nicht mehr im Produktivsystem angeschrieben werden.

Möglichkeit der Information der Studierenden direkt:

- 1. Auf Basis der Anmeldungen der ehemaligen Prüfungstermine (nach dem 16.3.) erstellen wir für Sie **Teilnehmerlisten** je Fachbereich (bzw. Fachgruppe). Auf dieser Basis können Sie die Studierenden anschreiben und über das weitere Vorgehen informieren.
- 2. Wir stellen Ihnen ein **Testsystem** bereit, in dem die Anmeldedaten der Studierenden noch vor der Verbuchung des Vermerks "RM" erreichbar ist, damit Sie unabhängig von den o.g. Listen, die Teilnehmenden auch direkt über die jeweilige Prüfung exportieren können.

### **3. Anlegen neuer Prüfungssätze**

Gehen Sie beim Anlegen der Prüfungssätze für die Nachholtermine der ausgefallenen Prüfungen aus dem WiSe 2019 bitte wie folgt vor. Eine detaillierte Anleitung finden Sie auf den Folgecharts.

- $\rightarrow$  Rufen Sie die entsprechende ausgefallene Prüfung aus dem WiSe 2019/20 auf (alternative Wege s.u.)
	- Lehr und Prüfungsorganisation  $\rightarrow$  Veranstaltungen und Prüfungen meiner *Organisationseinheit* à *Registerkarte Prüfungen*
	- Lehr- und Prüfungsorganisation  $\rightarrow$  Prüfungen bearbeiten  $\rightarrow$  Suche nach einzelnen *Prüfungen*
- à Öffnen Sie die **Prüfungsbearbeitun**g
- à legen Sie einen **neuen Prüfungssat**z für Sommer 2020 an (mit oder ohne Veranstaltungskopplung, analog zum ausgefallenen Prüfungssatz)
- à Definieren Sie die **Prüfungsperiode 19**
- → Tragen Sie in "Bemerkung zur Prüfungsanmeldung" ein: Nachholtermin WiSe 2019
- $\rightarrow$  Tragen Sie den Prüfungstermin ein
- $\rightarrow$  Ordnen Sie die Zeitraumgruppe "Prüf.anmeldung Nachtermine WS19" zu

Ggf. muss die Prüfung wegen der hohen Teilnehmerzahl und der bestehenden Abstandsregelung auf mehrere Räume aufgeteilt werden. Eine detaillierte Anleitung, wie Sie hier vorgehen können, erhalten Sie von uns in der kommenden Woche.

#### **3. Alten Prüfungssatz aus WiSe 19/20 aufrufen**

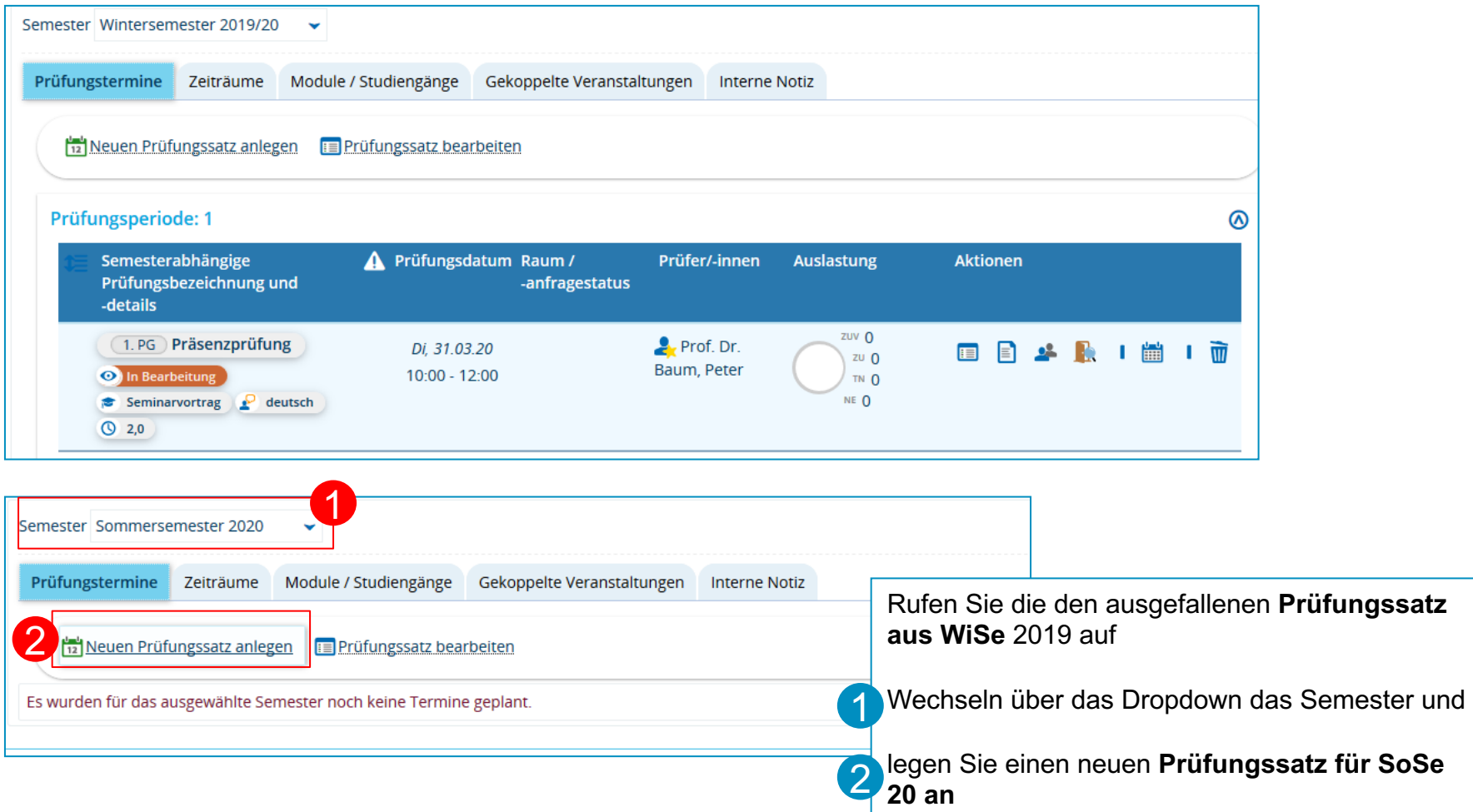

#### **3. Neuen Prüfungssatz für SoSe 2020, Periode 19 anlegen**

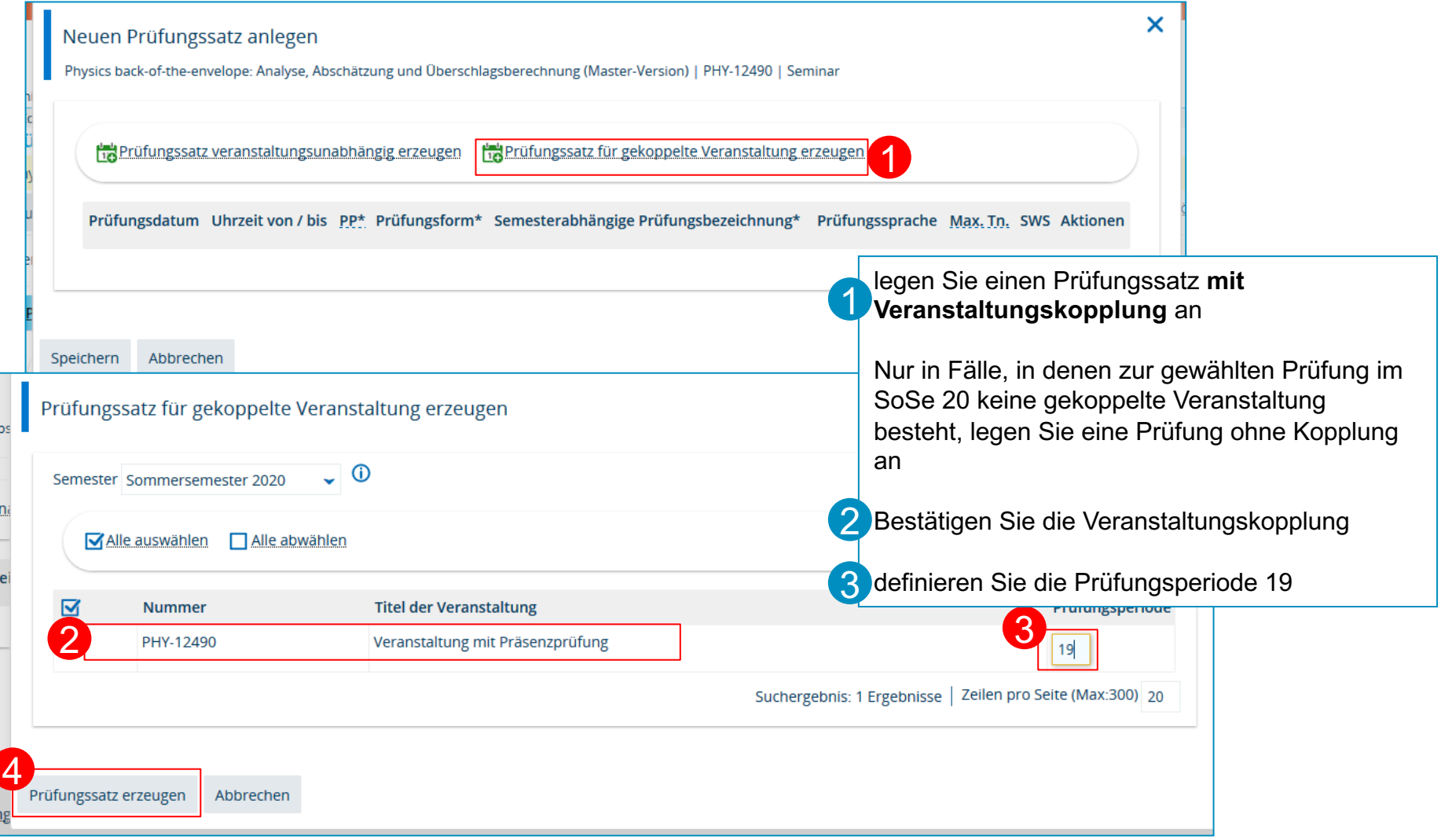

#### **3. Termindetails eintragen und Bemerkungsfeld öffnen**

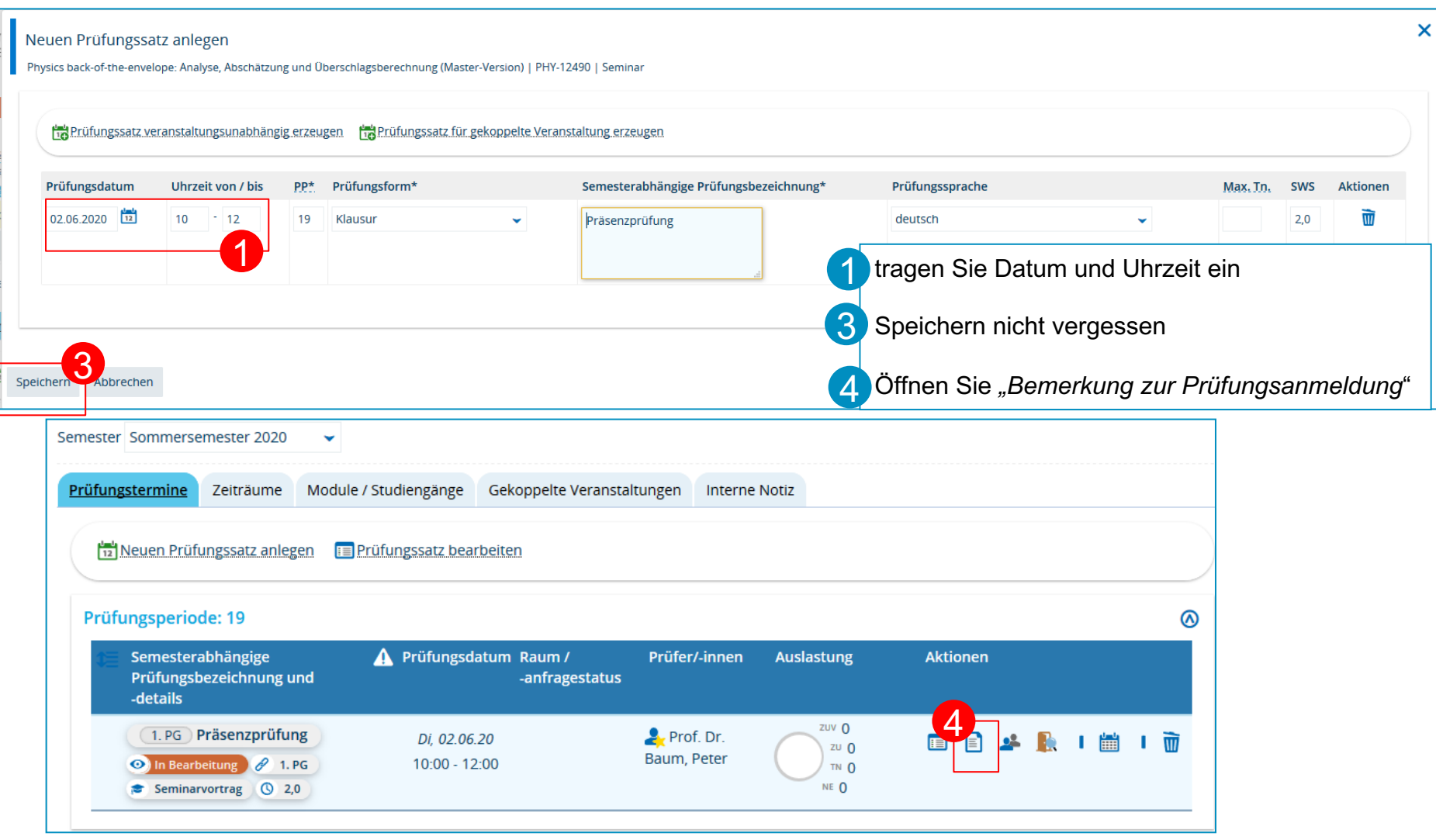

### **3. Bemerkung eintragen (inklusive Übersetzung!)**

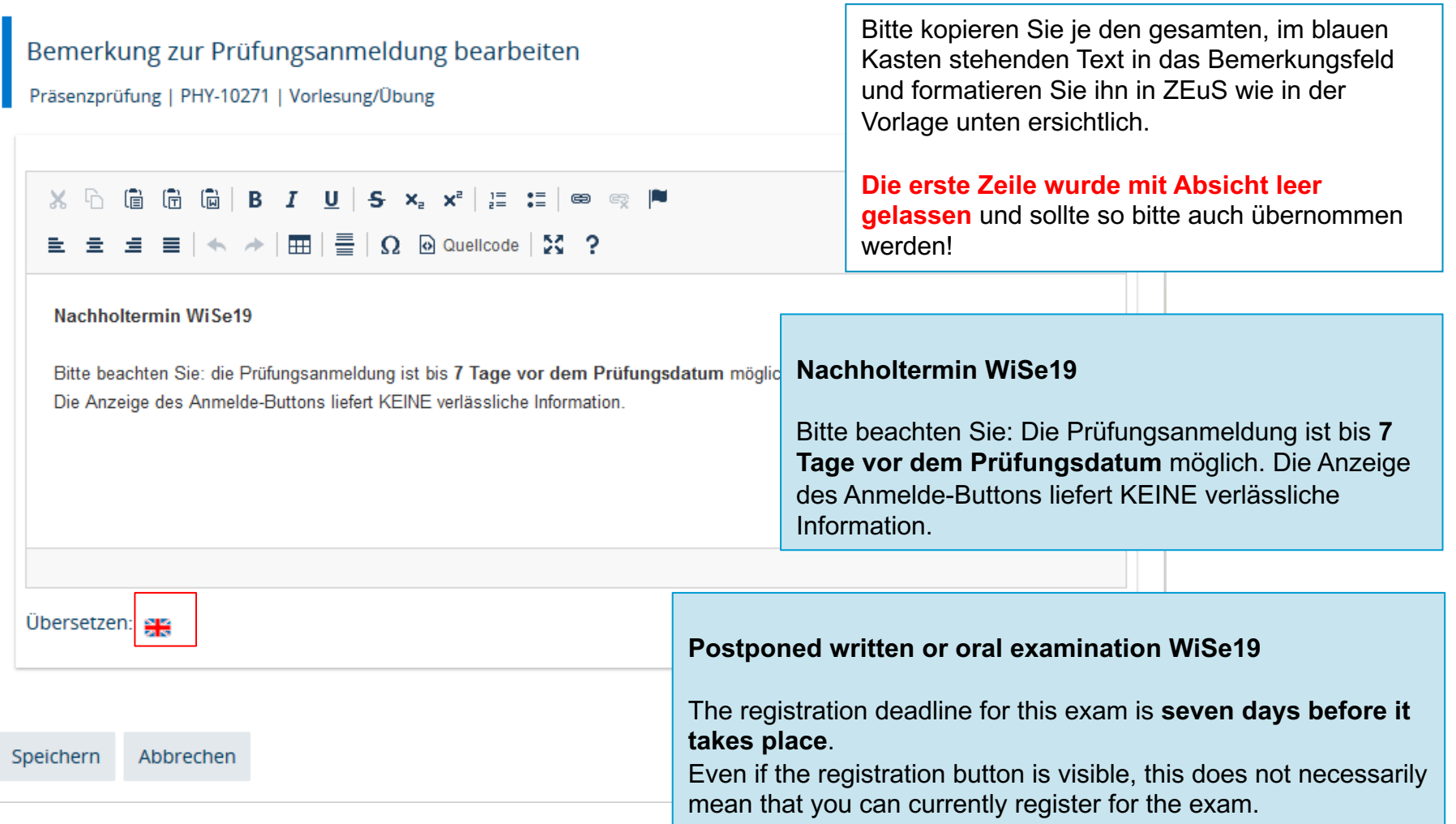

#### **3. Studierendenansicht**

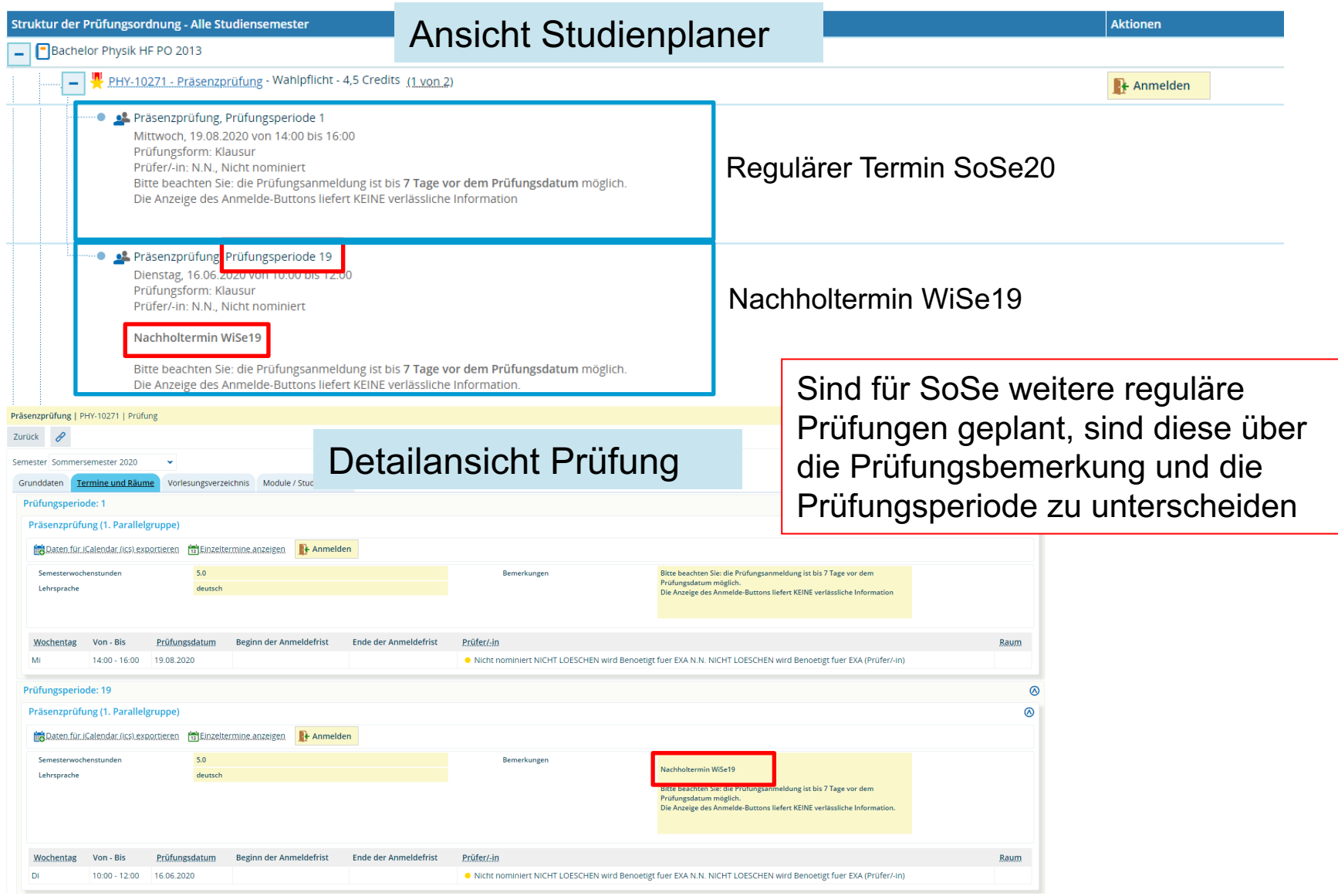

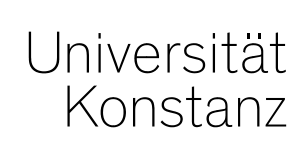

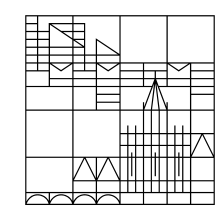

## **Herzlichen Dank!**

**Team Campusmanagement**